# Manual de Usuario – Proyector T8

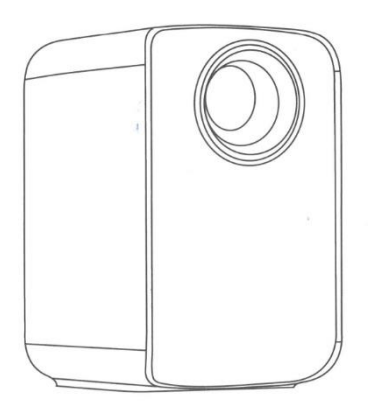

# **Consideraciones importantes en materia de seguridad**

#### **Atención:**

Gracias por adquirir este producto de nuestra serie de proyectores digitales. Lea detenidamente este "Manual del usuario" para utilizar correctamente este dispositivo. Guarde este manual en un lugar seguro para poder consultarlo cuando sea necesario después de leerlo. Por favor, lea este "Manual del usuario" para entender toda la información que necesita saber para el correcto uso del proyector o en caso de problemas.

# **Importantes consideraciones de seguridad**

Las siguientes instrucciones de seguridad garantizan una larga vida útil del proyector y evitan incendios o descargas eléctricas. Asegúrese de leerlas detenidamente y de prestar atención a todas las advertencias siguientes.

- No instale el proyector en lugares con ventilación inadecuada.

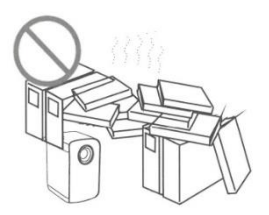

- No instale el proyector en lugares calurosos y húmedos.

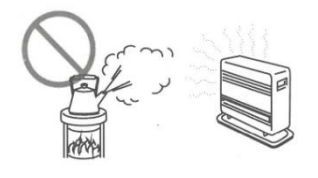

- No bloquee los orificios de ventilación (entrada o salida)

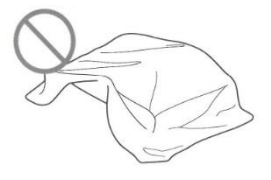

- No instale el proyector en lugares con polvo y humo.

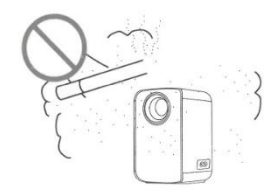

- No instale el proyector cerca de un transductor de temperatura y humo. Podría provocar un fallo del sensor.

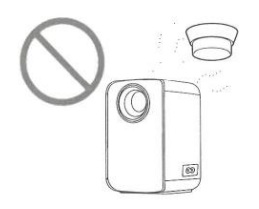

- No instale el proyector en lugares donde sople directamente el viento caliente o frío del aire acondicionado. De lo contrario, el proyector podría fallar debido a la condensación de humedad o al incremento de temperatura.

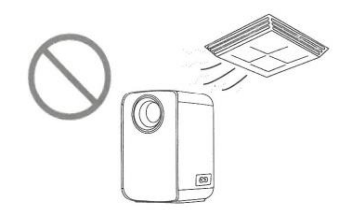

### **Consideraciones de seguridad importantes**

#### **Instalación**

- Utilice el proyector en una habitación oscura para obtener los mejores resultados.

- Utilice el proyector con mucha precaución para evitar caídas o golpes, que podrían dañar los componentes internos.

#### **Fuente de alimentación**

- Utilice el cable de alimentación con precaución para evitar doblarlo indebidamente. Un cable de alimentación dañado puede provocar una descarga eléctrica o un incendio.

- Desenchufe el cable de alimentación de la toma de corriente después de utilizar el proyector.

#### **Limpieza**

- Desenchufe el cable de alimentación del proyector.

- Utilice un paño húmedo para limpiar la carcasa con regularidad. Puede utilizar detergente neutro para las manchas más fuertes. No utilice detergentes fuertes ni disolventes como alcohol o diluyentes.

- Utilice un cepillo de aire o papel especial de lentes para limpiar las lentes y tenga cuidado de no rayarlas ni desgastarlas.

- Limpie regularmente la abertura de ventilación y el altavoz con algún instrumento de limpieza tal como una brocha, un cepillo suave o aspirador. El proyector se sobrecalentará con el polvo bloqueado, causando el fallo. Por favor, utilice sólo instrumentos de limpieza tales como un cepillo suave. No utilice accesorios rígidos, como una herramienta de limpieza de hendiduras, para evitar dañar el proyector.

#### **Notas sobre incendios y descargas eléctricas**

- Asegúrese de que haya una ventilación adecuada y una salida despejada para evitar la acumulación de calor dentro del proyector.

- Evite que caigan objetos extraños dentro del proyector, como clips y trozos de papel, no intente recuperar ningún objeto de este tipo. No introduzca ningún objeto metálico, como un alambre de hierro o un destornillador, en el proyector. Asegúrese de desconectar inmediatamente la alimentación y solicite al personal de mantenimiento profesional cualificado que retire cualquier objeto que caiga dentro del proyector.

- No coloque ningún líquido sobre el proyector.

#### **Traslado**

- Utilice materiales de embalaje blandos y coloque la tapa del objetivo para protegerlo cuando traslade el proyector. Asimismo, no someta el proyector a fuertes vibraciones mecánicas.

#### **Advertencia de alta temperatura**

- Durante y después de la proyección, la temperatura cerca de la salida aumentará, por lo que tocarla puede causar quemaduras. No mire al objetivo, ya que podría sufrir lesiones oculares graves.

#### **Instalación lejos de las paredes**

- Por favor, deje al menos 30 cm de la pared para mantener el rendimiento y la fiabilidad del proyector.

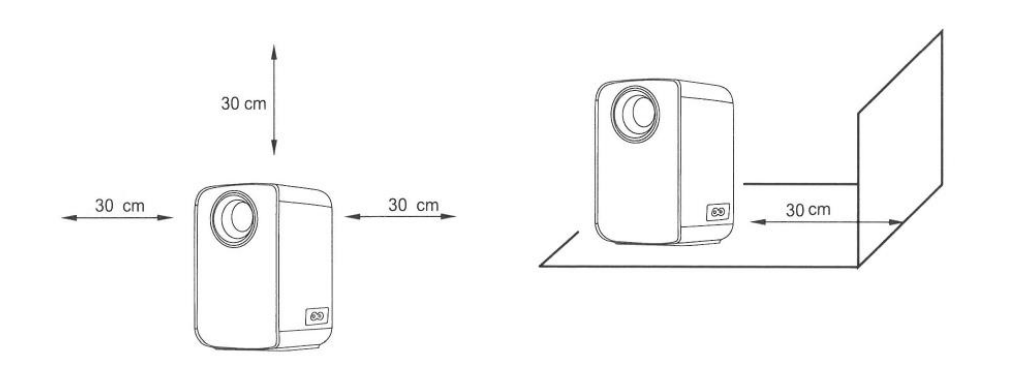

# **El paquete incluye:**

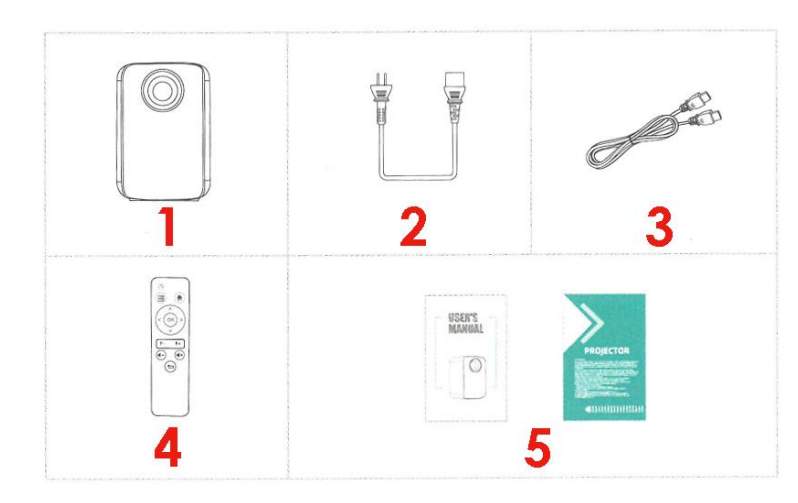

1. Proyector, 2. Cable de poder, 3. Cable HD (Opcional), 4. Mando a distancia (Baterías no incluídas), 5. Manual de usuario.

### **Consejos:**

#### **1. Imagen borrosa**

\* Primero, corrija la distorsión trapezoidal a un rectángulo.

\* En segundo lugar, pulse el botón F+ o F- de enfoque automático del mando a distancia para obtener la mejor nitidez.

\* Distancia de proyección electiva: 2,6 - 14,5 pies.

\* Si falta alguna pieza, póngase en contacto con nuestro servicio de atención al cliente mediante la dirección de correo electrónico del vendedor donde compró este dispositivo.

#### **2. Agujero de montaje**

Este equipo dispone de un orificio que permite realizar el montaje en trípodes en el suelo o bases para fijarlo desde el techo, el proyector es compatible con un trípode de la cámara estándar y trípodes de pie de tornillo para proyectores. Puede girar 360° el tornillo para ajustar a las diferentes necesidades de ángulo.

# **Chequee antes de usar**

**Nombres y funciones de los componentes del proyector**

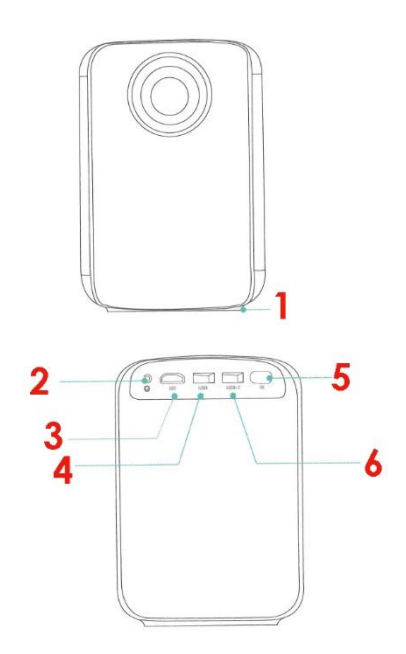

1. Base de goma anti resbalante, 2. Puerto de salida de audio, 3. HD, 4. Puerto USB (Entrada), 5. Infrarojo, 6. Puerto USB-T **(Salida de 5V) (Sólo para cargar)** 

**Conozca el mando a distancia (versión multimedia)** 

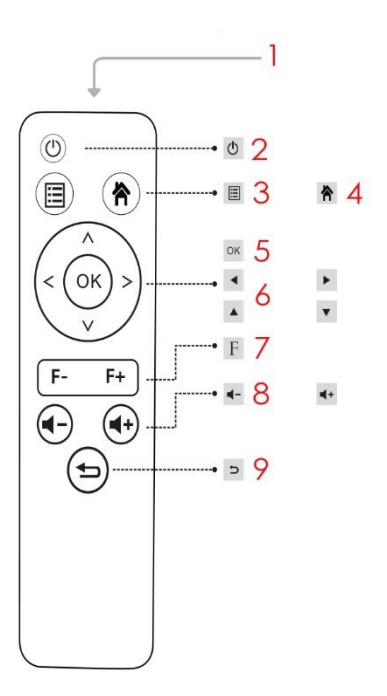

1. Transmisor Infrarrojo, 2. Botón Encendido/Apagado, 3. Menú, 4. Botón seleccionar entrada, 5. Botón OK, 6. Cursores de movimiento, 7. Botón de enfoque, 8. Botones de volumen arriba/abajo, 9. Botón de retorno.

### **Comencemos:**

- 1. Enchufe el cable de alimentación al proyector.
- 2. Pulse el botón de encendido para encender el proyector.
- 3. Cable HD: Conecte el proyector al dispositivo compatible con el puerto HD.
- 4. Seleccione la fuente de entrada.

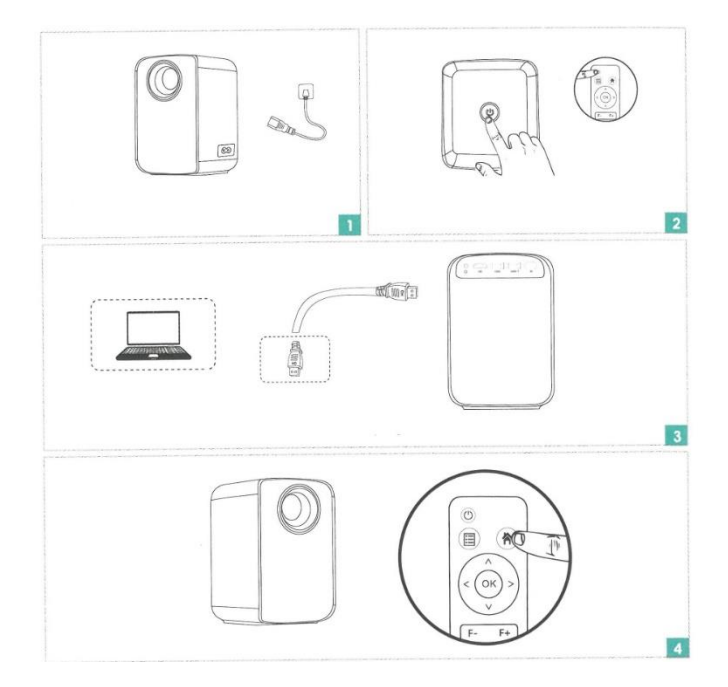

Pulsación larga al botón F para enfocar rápidamente la pantalla, ajuste fino con la pulsación corta.

Pulse el botón F- (Ajuste del rango de acercamiento)

Pulse el botón F+ (Ajuste remoto)

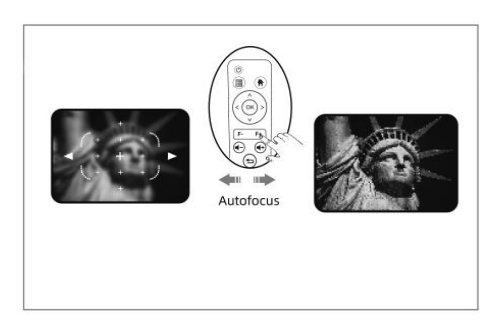

Pulse dos veces el botón de encendido para apagar el proyector.

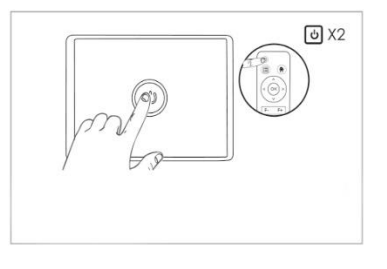

# **Conexión de la interfaz del proyector**

Conecte varios dispositivos y aplicaciones.

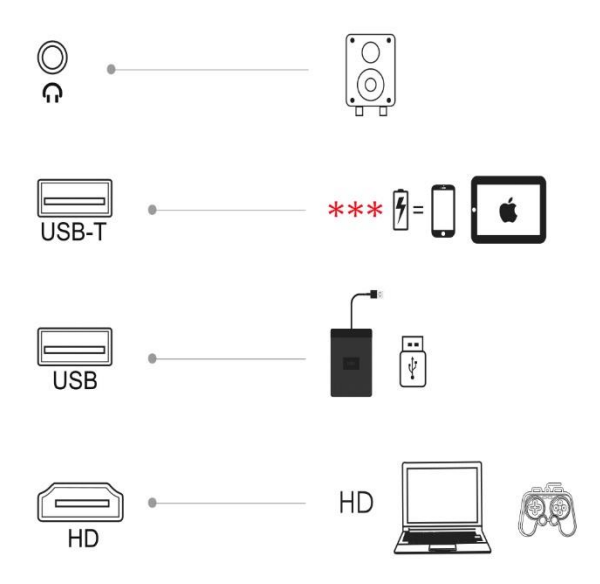

### **ADVERTENCIA: el puerto USB-T: es sólo para cargar dispositivos móviles**

# **Cómo instalar y depurar un proyector rápidamente**

#### Instalar el proyector

Puede optar por colocar el proyector en el plano horizontal o fijarlo a un soporte colgante.

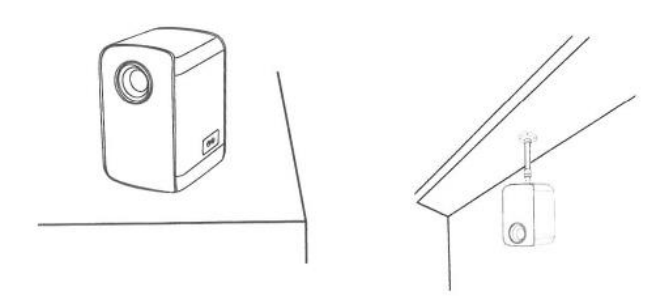

#### **Atención:**

El soporte colgante es un accesorio que no está incluido.

# **Ajuste de la distancia focal**

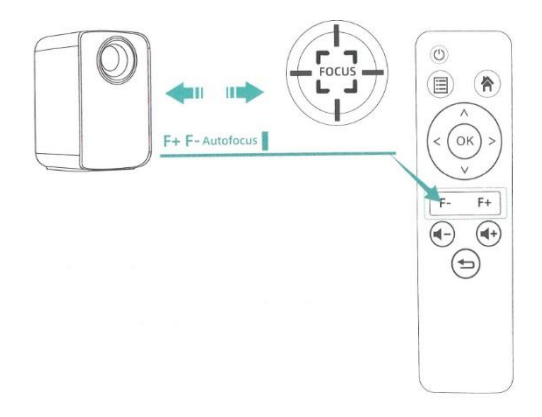

Una vez colocado el proyector en una posición fija, la distancia de la pantalla de proyección a la superficie de la pared se ajusta pulsando el botón F- para el ajuste remoto y, a continuación, pulsando el botón F+ (de forma continua o haciendo clic) para que quede bien definido.

### **Cómo instalar y depurar un proyector rápidamente**

Ajuste la imagen proyectada en la pantalla

Compruebe la configuración horizontal y vertical de la pantalla

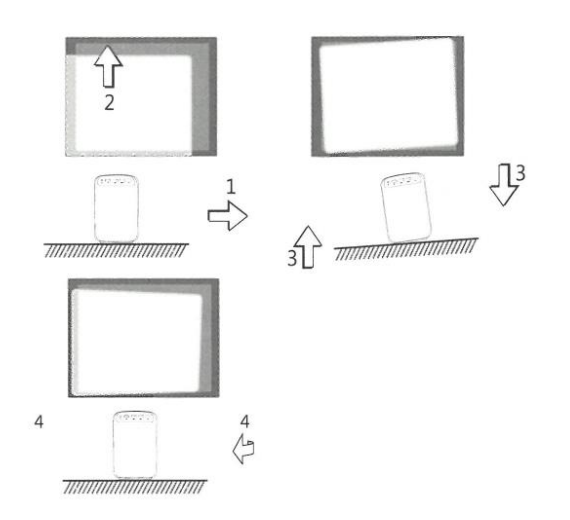

(1) Desplace el proyector hacia un lado si la pantalla está desplazada a la izquierda o a la derecha. (Alinee el centro de la pantalla con el centro de la lente del proyector).

(2) Para desplazamientos verticales, ajuste con el regulador frontal.

(3) Coloque el proyector en un plano horizontal para desplazamientos angulares.

(4) La pantalla de proyección como se muestra en la figura indica que el proyector no está alineado con la pantalla. Ajuste la ubicación del proyector para alinearlo con la pantalla.

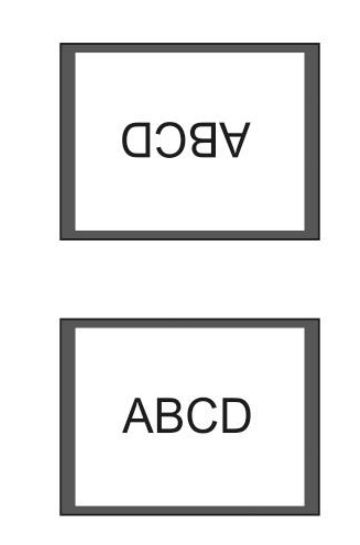

**Atención: Cambie el modo de proyección en caso de que el proyector esté colgado del techo, o en un sistema de retroproyección.** 

### **Apagado seguro**

- (1) Utilice la tecla "apagado" del mando a distancia para apagar el proyector.
- (2) Mantenga pulsada la tecla "apagado" del panel de control para apagar el proyector.
- (3) Pulse la tecla "apagado" en el puerto y apague el proyector de acuerdo con las instrucciones.
- (4) Desenchufe el cable de alimentación después de apagar el proyector para ahorrar energía.

### **Cambio de fuente de entrada**

1. En la interfaz maestra de pantalla seleccione la fuente de entrada apropiada (HD, Pantalla, USB – Película – Música – Foto - Texto) utilizando el mando a distancia pulsando las teclas.

(Nota: El icono USB de la pantalla principal se ilumina automáticamente después de reconocer el USB) como se muestra en la figura siguiente.

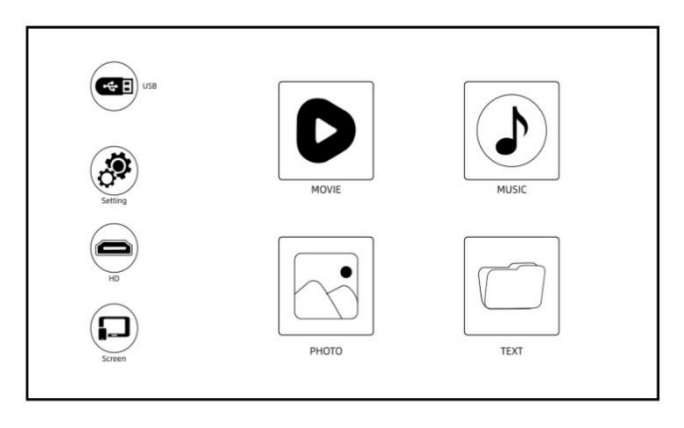

#### (Interfaz de Screen Master)

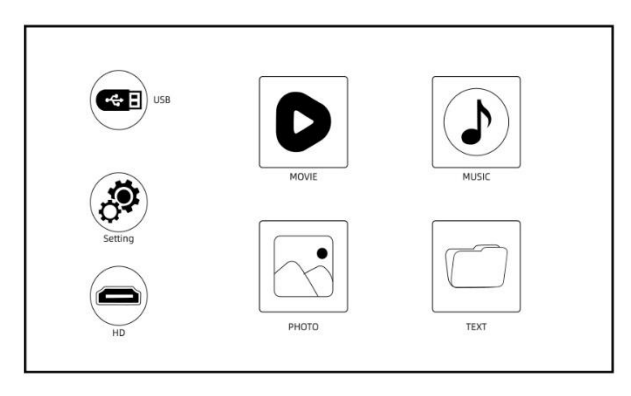

(Interfaz básica de moderador)

2. Pulse la tecla " seleccionar entrada " del mando a distancia e ingrese a la interfaz de fuente de entrada. Puede elegir, HD o Pantalla como fuente de entrada.

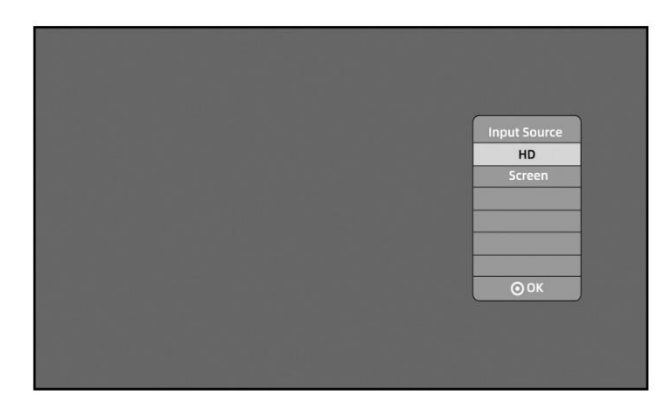

# **Reproducir un vídeo**

Los archivos de vídeo en el dispositivo USB se pueden reproducir en los siguientes pasos:

1. Inserte el dispositivo USB en el puerto USB junto al HDMI (Observaciones: El icono USB en la interfaz maestra de pantalla se ilumina automáticamente después de que se reconozca el USB).

2. En la pantalla principal, seleccione "Película" con el mando a distancia y pulse la tecla "OK" para pasar al siguiente paso.

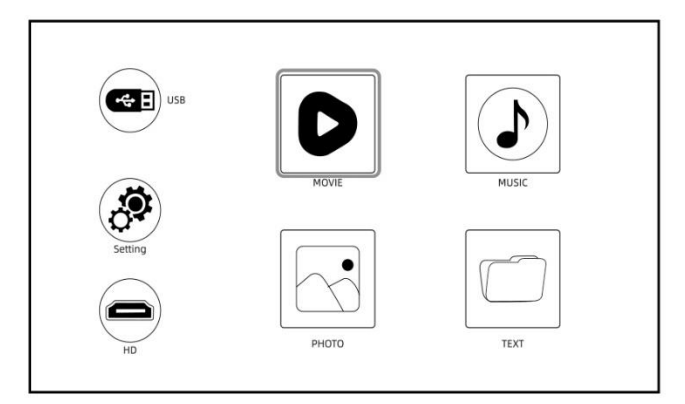

Atención: Sólo MP4, RMVB, AVI, RM, MKV y otros formatos de vídeo son compatibles con la reproducción de vídeo.

# **Reproducir música**

Los archivos de música del dispositivo de memoria USB se pueden reproducir en los siguientes pasos:

1. Inserte el dispositivo USB en el puerto USB junto a HDMI (Observaciones: El icono USB de la interfaz principal de la pantalla se ilumina automáticamente después de que se reconozca el USB).

2. En la pantalla principal, seleccione "Música" con el mando a distancia y pulse la tecla "OK" para pasar al siguiente paso.

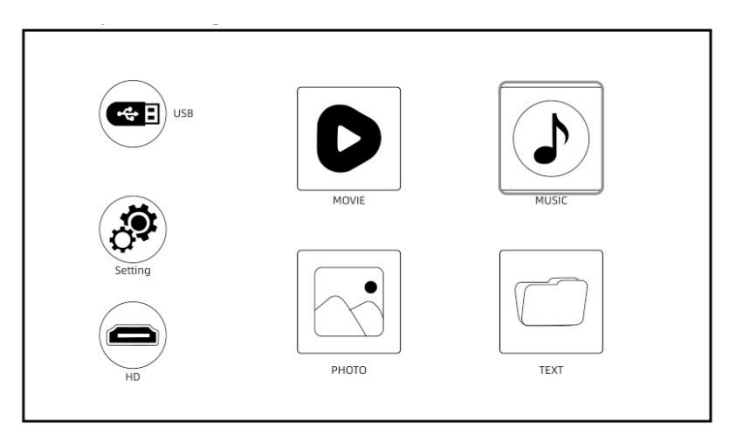

**Atención:** En la reproducción de audio sólo se admiten MP3, WMA, AAC, FLAC, APENAV y otros formatos de audio.

# **Reproducir imagen**

Los archivos de imagen del dispositivo de memoria USB se pueden reproducir en los siguientes pasos.

1. Inserte el dispositivo USB en el puerto USB junto al HDMI (Observaciones: El icono USB de la interfaz principal de la pantalla se ilumina automáticamente después de que se reconozca el USB).

2. En la pantalla principal, seleccione "Foto" con el mando a distancia y pulse la tecla "OK" para pasar al siguiente paso

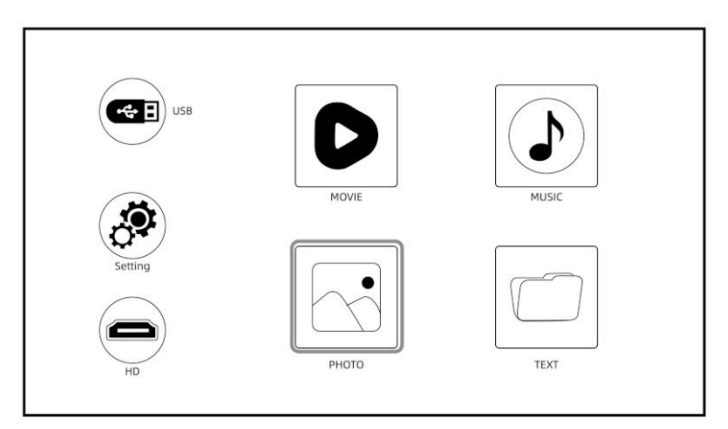

**Atención:** Sólo se admiten JPG/JPEG, BMP, PNG y otros formatos de imagen para la reproducción de imágenes.

# **Reproducir un texto**

Los archivos de texto en el dispositivo de memoria USB se pueden reproducir en los siguientes pasos:

1. Inserte el dispositivo USB en el puerto USB junto al HDMI (Observaciones: El icono USB de la interfaz principal de la pantalla se ilumina automáticamente después de que se reconozca el USB).

2. En la pantalla principal, seleccione "Texto" con el mando a distancia y pulse la tecla "OK" para pasar al siguiente paso.

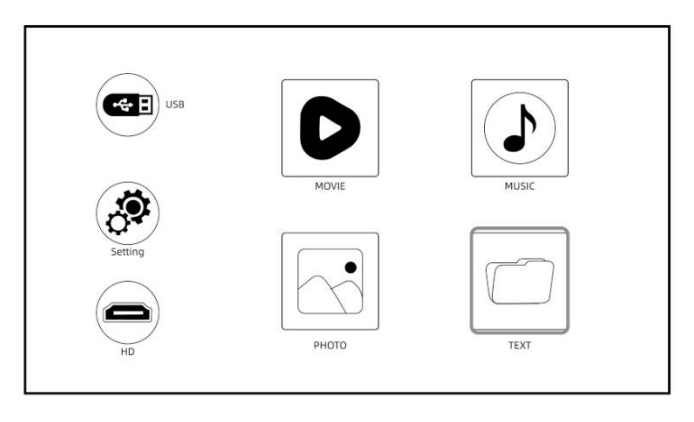

Atención: Sólo se admiten formatos de texto para esta función.

# **Conexión USB**

Inserte el dispositivo USB en el puerto USB situado junto al HDMI (Observaciones: El icono USB de la interfaz maestra de pantalla se ilumina automáticamente una vez reconocido el USB. Si el icono USB de la interfaz no se ilumina en azul, deberá insertarlo de nuevo o comprobar si la unidad USB está defectuosa).

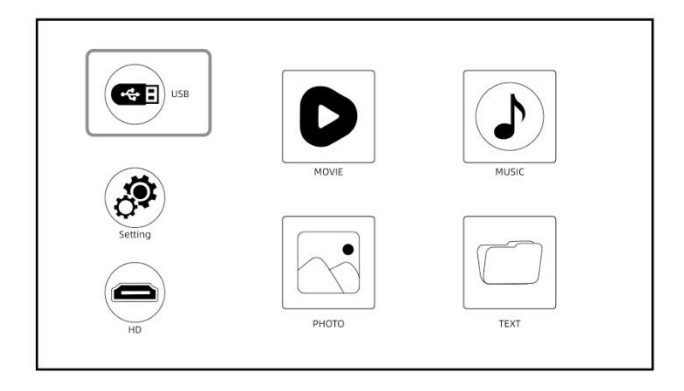

**El puerto USB-T es una fuente de alimentación de 5V sólo para carga de baja potencia. (Puerto USB-T para la carga cuando se utiliza un cable de carga para la conexión a su dispositivo móvil).** 

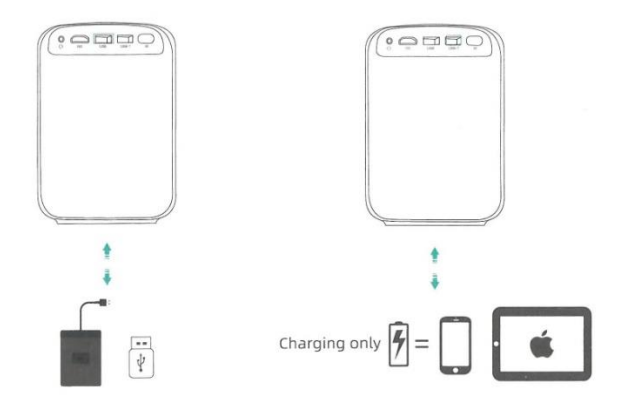

**Lista de formatos compatibles:**

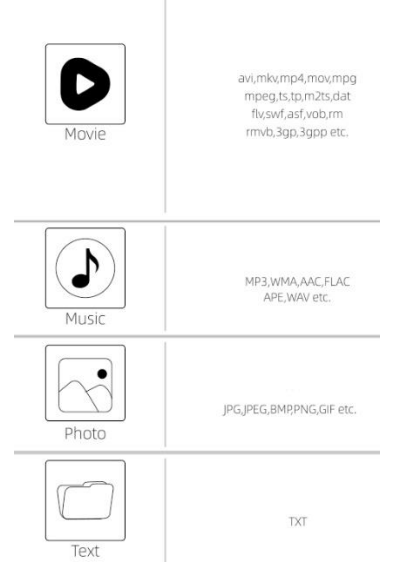

# **Ajustes de proyección (Versión Multimedia)**

Consigue un mejor efecto de visualización con los ajustes adecuados. El contenido principal de la proyección puede ajustarse en los siguientes pasos:

1. Si necesita realizar ajustes, seleccione primero "Configuración" en la pantalla principal y, a continuación, pulse la tecla "Ok" en el panel de control.

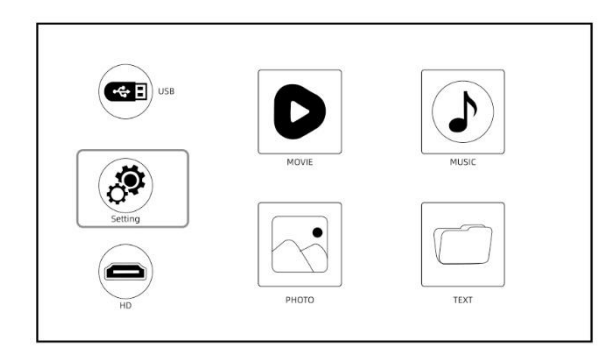

2. Se puede ajustar "Imagen", "Sonido", "Hora" y "Opción". Pulse "<" y ">" en el panel de control para seleccionar los ajustes.

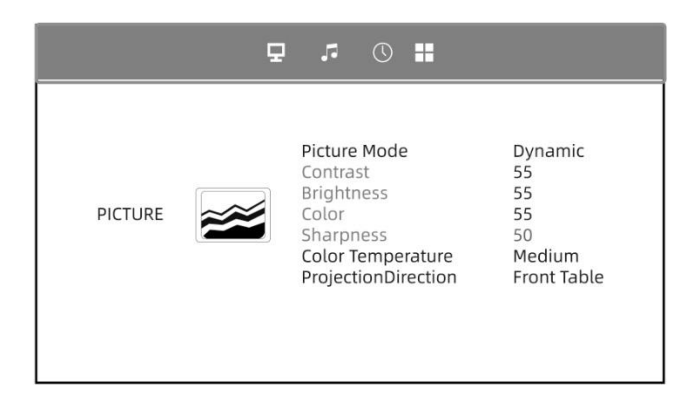

**3. Configuración de la imagen:**

Configure su proyector y obtenga la mejor imagen. Pulse las teclas "Arriba" y "Abajo" en el panel de control para seleccionar la mejor configuración de imagen. Pulse la tecla "OK" para confirmar. Pulse el botón "regresar" del mando a distancia para volver.

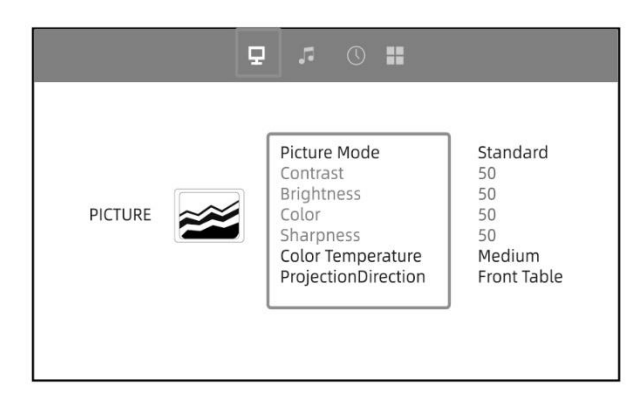

### **4. Ajuste del sonido:**

Pulse "Arriba" y "Abajo" en el panel de control para seleccionar el mejor sonido. Pulse la tecla "OK" para confirmar. Pulse el botón "regresar" del mando a distancia para volver.

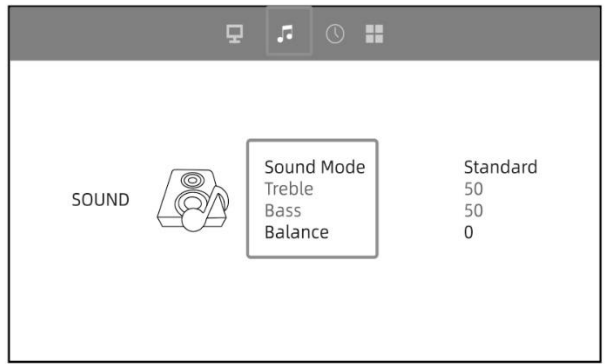

#### **5. Ajuste de la hora:**

Pulse "Arriba" y "Abajo" en el panel de control para seleccionar el ajuste de la hora. Pulse la tecla "OK" para confirmar. Pulse el botón "regresar" del mando a distancia para volver.

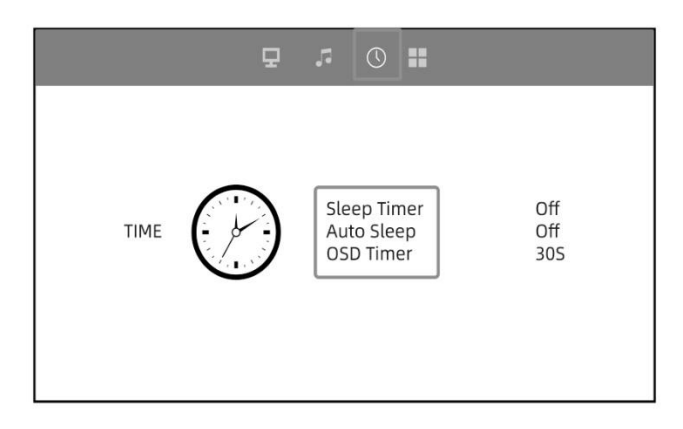

#### **6. Ajuste de la proyección:**

Pulse "Arriba" y "Abajo" en el panel de control para seleccionar el mejor ajuste de proyección. Pulse la tecla "OK" para confirmar. Pulse el botón " del mando a distancia para volver. Aquí se puede conectar la salida de audio Wifi y Bluetooth.

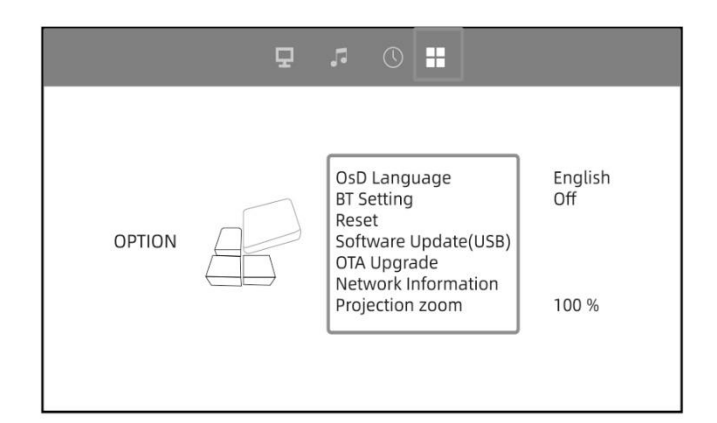

**Conexión HD** 

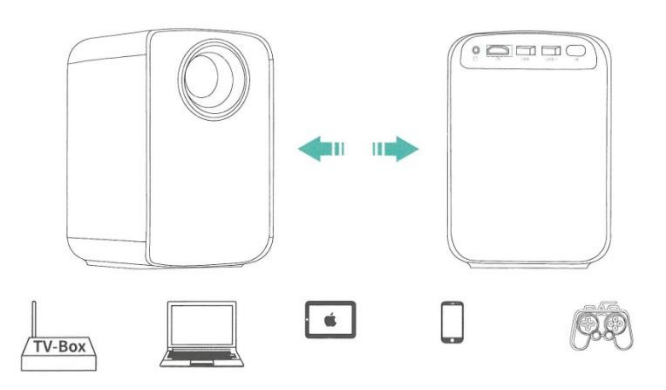

Utilice el puerto HD para conectar ordenadores y dispositivos compatibles con HD. Una vez conectado, seleccione la fuente de señal HD.

1. Mini Display Port a Cable HD, Thunderbolt a Adaptador HD son necesarios para ser compatible con Apple iMac, MacBook, Tabletas, ThinkPad, etc…

2. Resoluciones soportadas: 640 x 350@60Hz, 720 x 400@70HZ, 640 x 480@60/72/75Hz,800 x 600@56/60/72/75Hz, 1024 x 768@60/70/75Hz, 1280 x 768@60/75Hz, 1280 x 800@60Hz,1366 x 768@Hz, 1280 x 1024@60/72/75Hz, 1400 x 1050@60Hz, 1440 x 900@60/Hz, 1680 x 1050@60Hz, 1920 x 1080@60Hz, 720 x 576i@50Hz, 720 x 480i@60Hz, 720 x 576P@50Hz, 720 x 480P@60Hz, 1280 x 720P@50/60Hz, 1920 x 10801@50/60Hz.

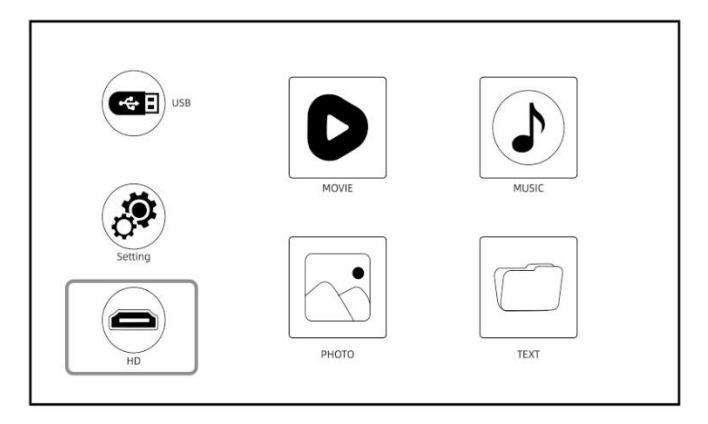

**Proyector Versión "Miracast – Conexión inalámbrica"**

# **Conexión inalámbrica – Miracast vía iOS**

#### **Streaming con el Wi-Fi de su router (conexión inalámbrica)**

(Encienda el proyector, seleccione "Pantalla" como fuente de entrada para entrar en la interfaz de Screen Mirroring)

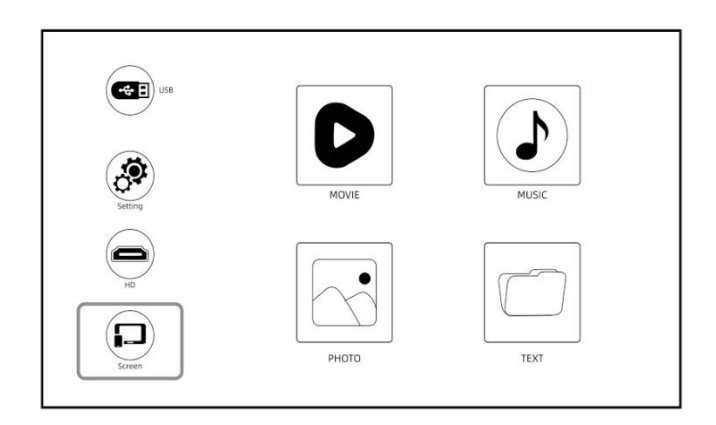

- 1. Haga clic en "Configuración" para conectar el WiFi de su casa.
- 2. Marque la casilla "Network On", Pulse la tecla "OK" para abrir el WiFi.
- 3. Pulse las teclas "Arriba" y "Abajo" en el panel de operaciones para seleccionar el WiFi correcto.

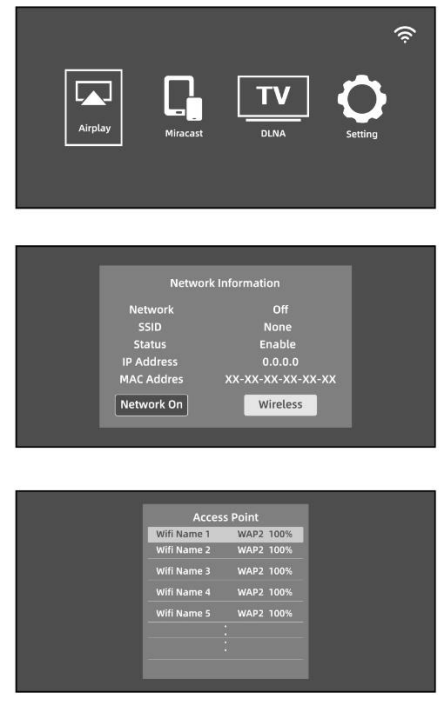

4. Cuando la conexión se haya realizado correctamente, pulse el botón "regresar" del mando a distancia.

- 5. Regrese a la interfaz "Pantalla".
- 6. Seleccione "Air Play" para entrar en la interfaz de Screen Mirroring del sistema iOS.

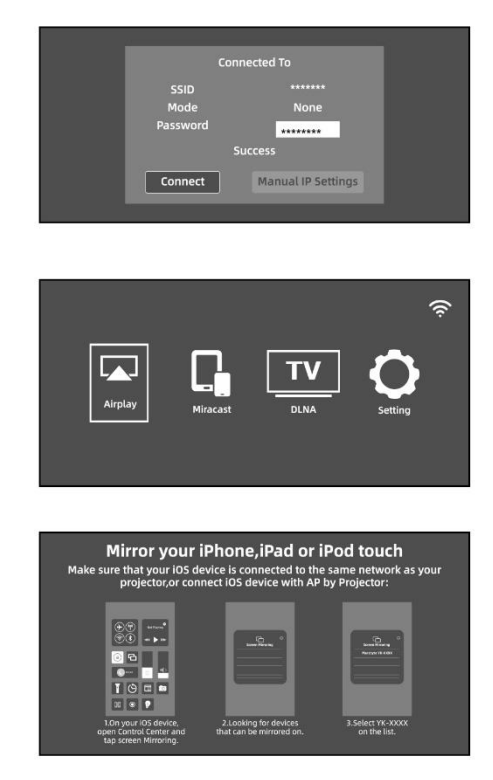

1. Vuelva a la configuración Wi-Fi de tu dispositivo móvil iOS, luego conéctelo a la misma Wi-Fi del router.

2. Deslice hacia arriba la pantalla de tu dispositivo móvil iOS y pulse Screen Mirroring para buscar el proyector.

3. A continuación, seleccione YK-XXXX en los resultados de la búsqueda para conectarse.

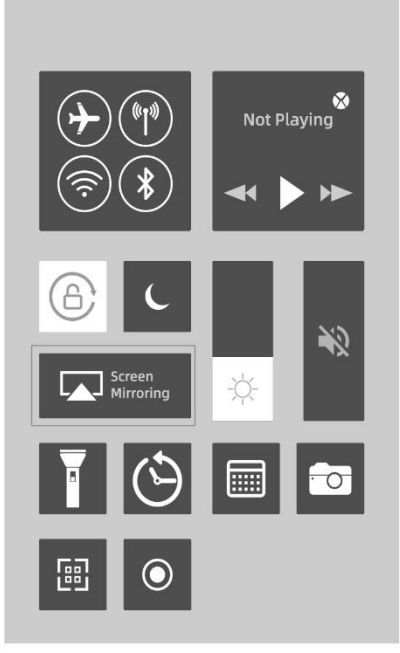

La pantalla de su dispositivo móvil iOS se proyectará en la pared/pantalla a través del wi-fi después de una conexión exitosa.

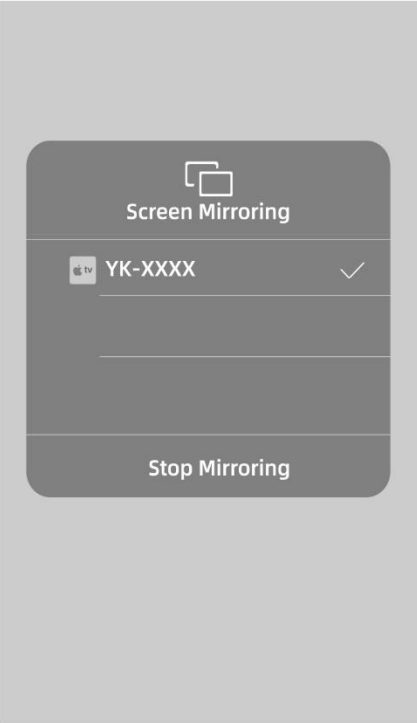

**Conexión inalámbrica – Miracast vía Android**

Para activar esta función, su dispositivo Android debe ser compatible con la visualización multipantalla/inalámbrica. Los nombres pueden variar según el dispositivo.

(Encienda el proyector y seleccione Pantalla como Fuente de entrada)

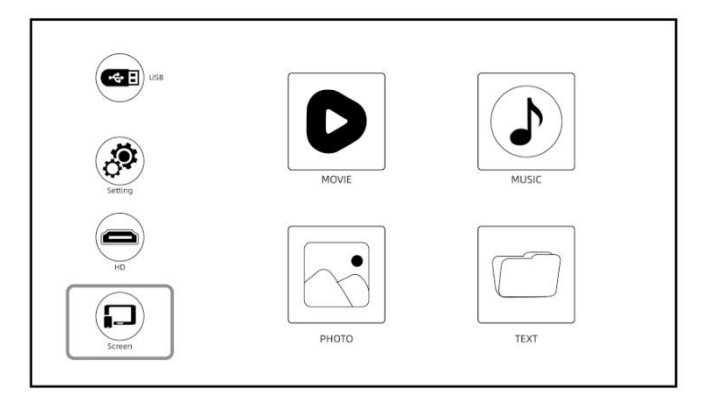

Seleccione "MiraCast" para entrar en la interfaz de duplicado de pantalla del sistema Android.

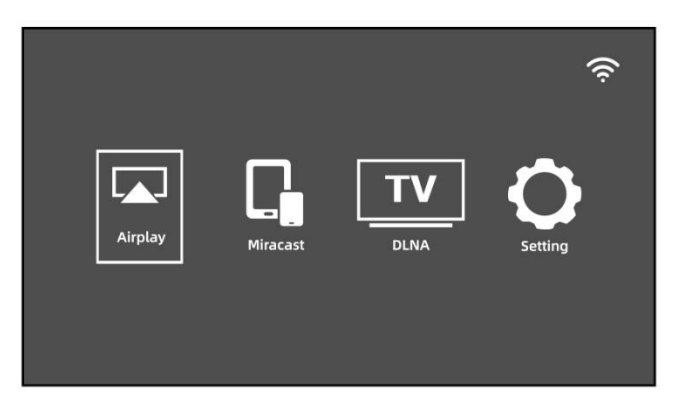

- Active la función multipantalla en su dispositivo Android y busque el proyector, seleccione "YK XX:XX:XX:XX:XX:XX, haga clic para conectarse. La pantalla de su dispositivo Android se proyectará en la pared/pantalla tras una conexión correcta.

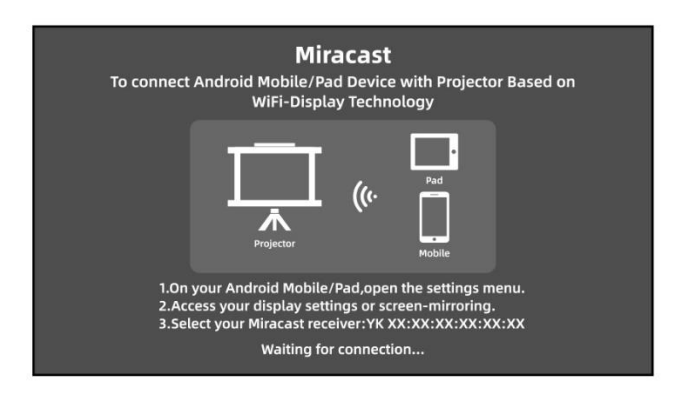

- Nota:

1. Asegúrese de que su dispositivo móvil está a una distancia de 3 pies del proyector cuando utilice la conexión inalámbrica.

2. Algunos dispositivos móviles no son compatibles con la función de duplicado de pantalla, asegúrese de que su dispositivo móvil es compatible con la función MHL.

# **Proyector Versión "Proyección de pantalla DLNA"**

Haga clic en DLNA para acceder a la pantalla, que admite la operación de proyección de pantalla de dispositivos de sistema Android o iOS con función de proyección de pantalla DLNA.

1. Mantenga el proyector conectado al mismo router wifi que los dispositivos del sistema Android o IOS.

2. Acceda a la interfaz DLNA Haga clic en el icono de una pantalla de TV, una señal hacia la TV u otros iconos similares en la interfaz de reproducción de vídeo de los dispositivos del sistema Android o IOS para buscar el número de dispositivo del proyector: YK-XXXX para conectarse.

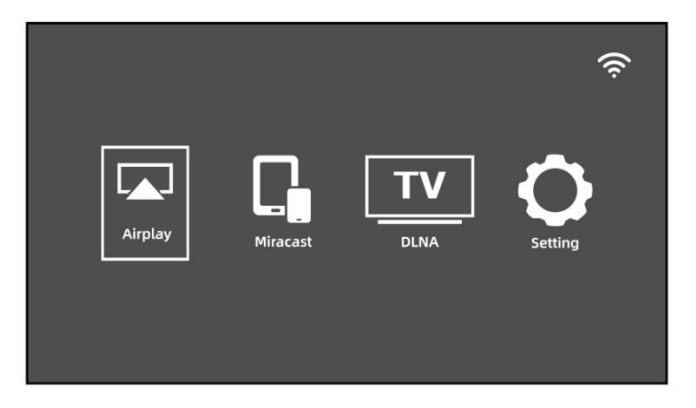

#### **Coloque el proyector en el techo**

1. Cuando instale el proyector en el techo, adquiera un soporte para proyector recomendado por un profesional de la instalación y siga las instrucciones suministradas del soporte.

2. Antes de instalar el proyector en el techo, compruebe si la estructura de montaje puede soportar el peso del proyector y del soporte.

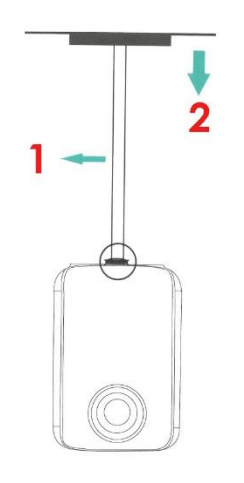

1. Soporte del proyector, 2. Techo

**Distancia de proyección y tamaño de la pantalla** 

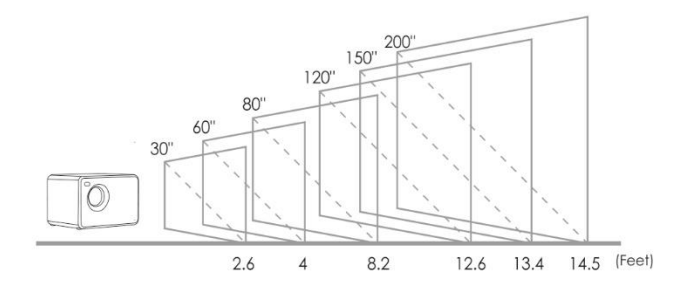

Distancia de proyección recomendada (separación del proyector a la pared o pantalla):

#### 2.6 - 14.5 pies

# **Preguntas frecuentes y respuestas**

\*Los problemas que se indican a continuación pueden producirse durante el funcionamiento del proyector. Consulte los posibles factores que pueden causar el problema para solucionarlos. Si tiene alguna pregunta durante el uso, no dude en ponerse en contacto con nuestro equipo de atención al cliente.

#### **IMAGEN**

**Pregunta:** ¿Qué puedo hacer si hay puntos negros, puntos brillantes o amarilleamiento en la imagen de proyección?

**Respuesta:** La causa podría ser el polvo, se puede limpiar, póngase en contacto con nuestro equipo de atención al cliente para la operación de limpieza.

### **AUDIO**

**Pregunta:** ¿Por qué la pantalla del proyector está disponible, pero sin audio?

#### **Respuestas:**

- El proyector o el dispositivo conectado (PC, TV, etc.) está silenciado.
- El proyector no admite el formato de vídeo.
- El sonido Dolby no es compatible, salga para volver a reproducir.

- Firestick: Entre en "Configuración" y busque "Pantalla y sonido". A continuación, seleccione activado para "sonidos de navegación". Seleccione Estéreo o PCM para "sonido envolvente".

**Pregunta:** ¿Por qué está disponible el audio del proyector, pero sin pantalla?

#### **Respuestas:**

- El formato de vídeo no es compatible con el proyector.

- Cifrado aplicado a los vídeos o al reproductor multimedia que contiene el vídeo.

- Si la lámpara del proyector está apagada y sólo se reproduce el audio, la lámpara está defectuosa. Póngase en contacto con nuestro equipo de atención al cliente para que se la cambien.

- Pruebe con otro cable HD si selecciona la fuente de entrada HD.

- Pruebe YouTube, si su reproductor de duplicado de pantalla es Netflix, Amazon Prime, Hulu y Disney+. El problema se puede producir cuando se reproducen estas aplicaciones debido a los derechos de autor.

**Pregunta:** ¿La reproducción de vídeo no está sincronizada con el sonido y la imagen?

**Respuesta:** La fluidez de la reproducción está relacionada con la red; si está conectado a un dispositivo wifi, por lo general tendrá un ligero retardo.

# **SEÑAL**

**Pregunta:** ¿Por qué la pantalla de proyección muestra sin señal?

#### **Respuestas:**

- Asegúrese de que todos los cables están enchufados correcta y firmemente.

- Asegúrese de seleccionar la fuente de entrada correcta. Por ejemplo, si se conecta con el teléfono. Por favor, siga la sección "Conexiones" del manual.

**Pregunta:** ¿Qué puedo hacer si la imagen se ve borrosa o deformada?

#### **Respuestas:**

- Ajuste el anillo de enfoque moviéndolo hacia la izquierda/derecha hasta que muestre la imagen correcta.

- Coloque el proyector sobre una superficie plana horizontal o verticalmente. Una inclinación en cualquier ángulo puede provocar una visualización borrosa o colores desiguales.

- Se sugiere un entorno más oscuro para lograr el mejor rendimiento de cine profesional.

- La distancia adecuada entre el proyector y la pantalla / pared de proyección es de 2,6 - 14,5 pies / 30 pulgadas - 200 pulgadas.

- Si es posible, la pared o pantalla de proyección debe ser blanca y limpia.

#### **Pregunta:** ¿Qué puedo hacer si la imagen está al revés?

**Respuesta:** Pulse el "Menú" en el mando a distancia para entrar en los Ajustes. Luego, seleccione "Modo de Proyección". Pulse el botón "OK" para girar la imagen.

**Pregunta:** ¿Qué puedo hacer si la pantalla de proyección no es cuadrada o aliada **horizontalmente?** 

#### **Respuestas:**

- Asegúrese de que el proyector está colocado sobre una superficie plana con la luz del proyector en el centro de la pantalla.

- Asegúrese de que la pantalla del proyector está colocada horizontalmente.

**Pregunta:** ¿Qué puedo hacer si hay distorsión del color?

#### **Respuestas:**

- Asegúrese de que la fuente de vídeo tiene una resolución fina.

- Ajuste los colores: entre en Menú – Imagen - Temperatura de color, luego seleccione los diferentes modos y ajuste el valor adecuado.

- Restablezca la configuración de fábrica del proyector: entre en Menú – Sistema - Restablecer valores de fábrica para restablecer.

**Pregunta:** ¿Qué puedo hacer si la imagen proyectada tiene líneas o aparece borrosa?

**Respuesta:** Por favor, reinícielo para ver si se puede solucionar. Las líneas o la imagen borrosa se deben a la placa base o a la pantalla. Si no puede solucionarlo, póngase en contacto con nuestro equipo de atención al cliente para obtener ayuda.

#### **MANDO A DISTANCIA**

**Pregunta:** ¿Qué puedo hacer si el mando a distancia no responde?

#### **Respuestas:**

- Asegúrese de que las pilas están instaladas correctamente y la potencia es suficiente.
- Por favor, asegúrese de que el receptor de infrarrojos no está cubierto.
- Póngase en contacto con nuestro equipo de servicio al cliente para un reemplazo.

### **CONFIGURACIÓN**

**Pregunta:** ¿Cómo puedo cambiar el idioma?

**Respuesta:** Pulse "Menú" en el mando a distancia para entrar en la configuración del sistema. Introduzca "Idioma OSD".

### **PANTALLA**

**Pregunta:** ¿Qué debo hacer si hay puntos pequeños en la pantalla?

#### **Respuestas:**

- Golpee ligeramente y con mucha delicadeza el proyector para sacudir el polvo que pueda haberse producido durante la instalación o el transporte.

- Limpie la lente con telas libres de fibra (que no sean tejidas).

# **DAÑOS**

**Pregunta:** ¿Qué debo hacer si se expande una mancha oscura o sale humo al utilizar el proyector?

#### **Respuestas:**

- Compruebe si el ruido del ventilador aumenta o si el ventilador deja de funcionar. Desenchufe el proyector y póngase en contacto con nuestro equipo de atención al cliente para obtener ayuda.

- Asegúrese de que la toma de corriente y el adaptador de alimentación del proyector no estén mojados o húmedos, lo que provocará chispas o humo en la toma de corriente al encender el proyector.

# **APAGADO**

**Pregunta:** ¿Por qué se apaga el proyector durante la reproducción?

#### **Respuestas:**

- Asegúrese de que el enchufe de alimentación funciona y está bien colocado en la toma de corriente.

- Si el ventilador no funciona al utilizarlo, póngase en contacto con nuestro equipo de atención al cliente para obtener ayuda.

- El sobrecalentamiento del proyector activará el panel de protección de apagado incorporado. Reinicie el proyector cuando se enfríe.

### **3D**

**Pregunta:** ¿Este proyector admite el efecto 3D?

#### **Respuestas:**

- El proyector es compatible con fuentes de vídeo en 3D, y el rendimiento de visualización en 3D se puede lograr con gafas 3D rojo-azul; pero por favor, comprenda que la experiencia no será mejor que en el cine y no lo recomendamos si usted tiene una mayor expectativa sobre el efecto 3D.

### **USB**

**Pregunta:** ¿Por qué no funciona nada en la interfaz principal, especialmente con el almacenamiento externo conectado?

**Respuesta:** Se debe seleccionar la fuente de entrada correcta cuando se utiliza el disco USB, de lo contrario no se mostrará ninguna señal en la pantalla, RECUERDE QUE EL PUERTO USB-T SIRVE SÓLO PARA CARGAR DISPOSITIVOS MÓVILES, NO SIRVE COMO ENTRADA.

# **LÁMPARA**

**Pregunta:** ¿Por qué no se enciende la lámpara del proyector?

**Respuesta:** Póngase en contacto con nuestro equipo de atención al cliente para obtener más ayuda.

### **CONEXIÓN**

**Pregunta:** ¿Los puertos del proyector no funcionan?

**Respuesta:** Intente cambiar el cable. Si todavía no se puede resolver, por favor póngase en contacto con nuestro equipo de servicio al cliente para obtener ayuda.

#### **MAC**

**Pregunta:** ¿No hay sonido en el proyector conectado a MAC?

#### **Respuestas:**

- Seleccione el menú apple > preferencias del sistema y, a continuación, haga clic en sonido. En el panel de salida, asegúrate de que tu entrada está correctamente seleccionada.

- Si utiliza el convertidor mini Display Port para conectar, asegúrese de que su Mac puede conectarse a través de mini Display Port para enviar audio.

- Si se conecta desde el Mac mini, desconecte cualquier dispositivo de audio que esté conectado al puerto de salida de audio del ordenador.

### **DUPLICADO DE PANTALLA**

**Pregunta:** ¿No se puede reflejar el vídeo en el proyector? ¿O hay sonido o imagen en la imagen reflejada? ¿No hay imagen ni sonido?

#### **Respuestas:**

- Los videos con derechos de autora veces no se pueden reflejar en la misma pantalla, por ejemplo (prime, Hulu, Netflix, Disney +).

- ¿La resolución de la fuente es demasiado alta (Por ejemplo 4k, 8k) ? ¿O la frecuencia de refresco del vídeo supera los 60hz? Tenga en cuenta que el proyector sólo admite 60Hz y la fuente de vídeo no puede superar 1080P.

- (Prime, Hulu, Netflix, Disney +) streaming de medios de comunicación con derechos de autor puede tratar de reproducir la misma pantalla en la página web.

**Pregunta:** ¿Atasco de espejo de pantalla, caída de fotogramas, retraso, desconexión automática?

**Respuesta:** La suavidad de la imagen de la pantalla está relacionada con la calidad de la red.

**Pregunta:** ¿El Screen Mirroring no puede conectarse a la red?

#### **Respuestas:**

- El router de casa está totalmente conectado (a veces la conexión de nuestros teléfonos móviles no tiene éxito, y el propio router limita el número de dispositivos conectados).

- La contraseña introducida es incorrecta (comprueba la contraseña).

- La máquina está demasiado lejos del dispositivo router.

- Si el WiFi de la máquina falla, apáguela y enciéndala para probarla, o restaure la configuración de fábrica una vez.

### **MONTAJE**

**Pregunta:** ¿Qué tipo de tornillos necesito para montar este proyector?

**Respuesta:** Tornillo de ¼ pulgadas